## **Viewing Your Courses**

This document explains how to view your Jasperactive courses.

- Step 1: Navigate to the Jasperactive home page at <u>http://www.jasperactive.com</u>.
- Step 2: In the **Registered User** section, enter the **Email** and **Password** associated with your Jasperactive account, and then click **Log In.**

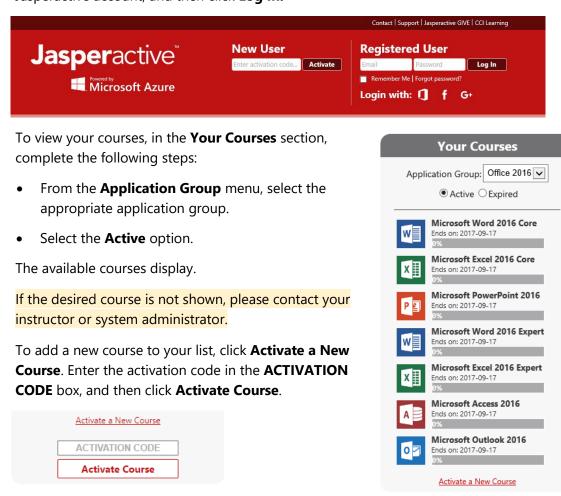

## What's Next?

Step 3:

You can click any course in the **Your Courses** section to get started with the course Benchmark. Refer to the **Using the Course Benchmark** article.

If you need further assistance, contact Jasperactive Support (<u>http://support.jasperactive.com</u>) or call them at (800) 668-1669.